УДК 004

ż

# **Демонстрационная программа «Статистика»**

*Быкова Анна Михайловна Ярославский государственный педагогический университет им. К. Д Ушинского Студент*

### **Аннотация**

В статье рассказывается про демонстрационную программу по статистике. Учителя с ее помощью могут делать выводы о результатах проводимых экспериментов. Преподаватели ВУЗов с помощью программы «Statistics» могут проверять усвоения материала студентами. Студентам предоставляется возможность изучить и закрепить материал.

**Ключевые слова:** демонстрационная программа по статистике, критерии различия, критерии сдвига, критерии согласия распределения.

## **Demonstration program «Statistics»**

*Bykova Anna Mikhailovna Yaroslavl State Pedagogical University named after K. D. Ushinsky Student*

## **Abstract**

The article tells about a demonstration program on statistics. Teachers can use it to draw conclusions of the experiments. University teachers with the help of the program «Statistics» can check the assimilation of student's knowledge. Students are given the opportunity to study and consolidate the material.

**Keywords:** demo program on statistics, criteria of difference, shift criteria, the goodness of fit of the distribution.

Эксперименты играют одну из наиболее главных ролей в нашей жизни и используются в различных отраслях науки. Статистика необходима педагогам, чтобы описывать и анализировать экспериментальные данные, отстаивать свою точку зрения, полученную в процессе наблюдения массовых случайных явлений. Разнообразные данные, полученные в ходе исследования, помогают анализировать и применять статистические характеристики и исследования в педагогической работе.

Например, с помощью статистики можно делать оценку уровня и содержания развития «психического выгорания в педагогической деятельности», изучение смысложизненных ориентаций личности, составляющих основу образа, диагностирование жизненных целей (терминальных ценностей) человека и индивидуальной меры выраженности свойства рефлексивности и другое.

Обработка результатов исследований важна и актуальна, поскольку данные могут быть получены под влиянием различных неконтролируемых явлений. Поэтому необходимо оценивать объективность и субъективность этих факторов, а также сложность в корреляции связей между выборками.

Целью представленной работы стало создание демонстрационной программы по статистике.

Её задачами стали:

- создание программы для демонстрации статистических критериев на одном из языков программирования;

демонстрация работы критериев выявление различий в уровне исследуемого признака (к ним относятся критерии Розенбаума, Манна-Уитни и Джонкира), критериев оценки достоверности сдвига в значениях исследуемого признака (используются критерий знаков, Вилкоксона и Пейджа), критерии выявления различий в распределении признака (критерии Пирсона и Колмогорова-Смирнова);

разработка среды для взаимодействия пользователя с программой;

- создание демонстрационных модулей для визуального представления работы статистических критериев и контроля знаний, обеспечивающего обратную связь.

*Чем программа «Statistics» отличается от других аналогов?*

Программа «Statistics» рассчитана для узкого круга специалистов. В него входят педагоги, психологи и студенты педагогических вузов. Программа не содержит «лишней» информации для пользователей. Она удобна в эксплуатации. У неё простой интерфейс и понятное меню. Программа имеет три модуля: критерии различия, критерии сдвига и критерии согласия распределений.

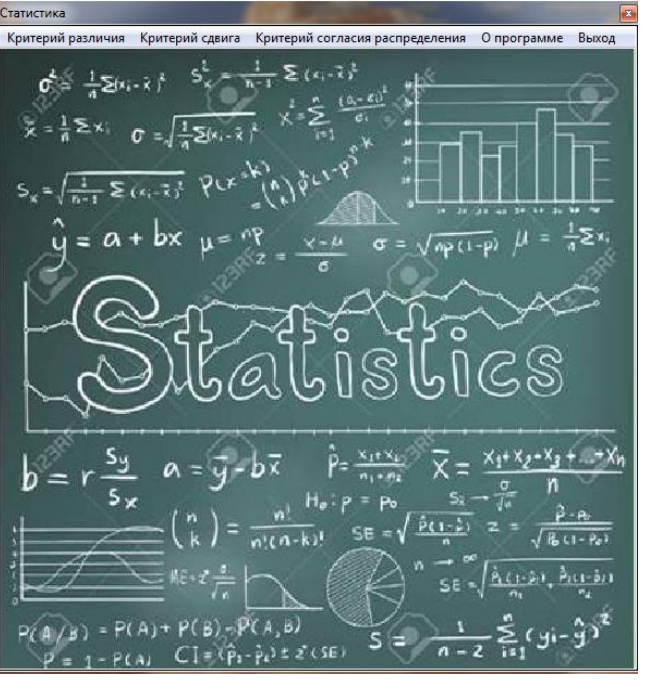

Рисунок 1. Внешний вид программы

Каждый модуль имеет несколько основных критериев. В разделе «Критерий различия» включены: критерий Розенбаума, критерий Манна-Уитни, критерий Джонкира. В модуле «Критерий сдвига»: критерии знаков, Вилкоксона и Пейджа. Модуль «Критерий согласия распределения» представлен двумя критериями: Пирсона и Колмогорова-Смирнова.

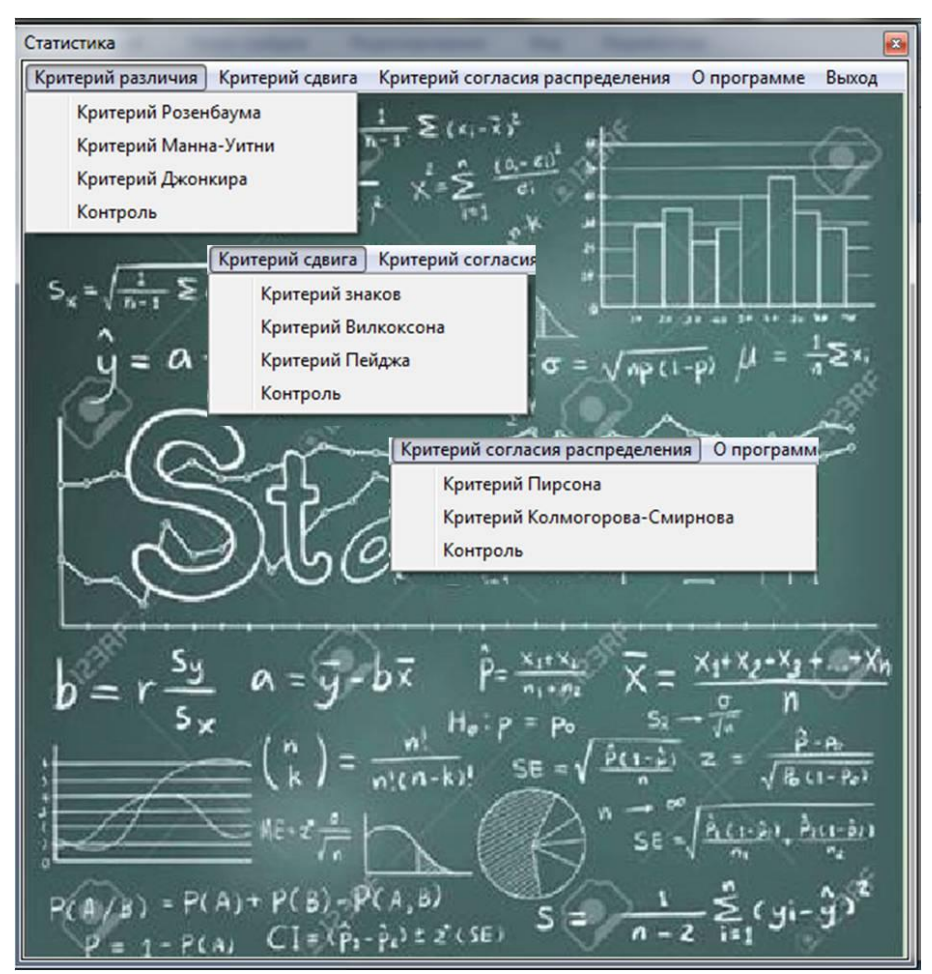

Рисунок 2. Виды критериев

Благодаря программе «Statistics» вы можете изучать новый материал самостоятельно. В программе представлена теоретическая информация с примерами и возможностью создания своего задания.

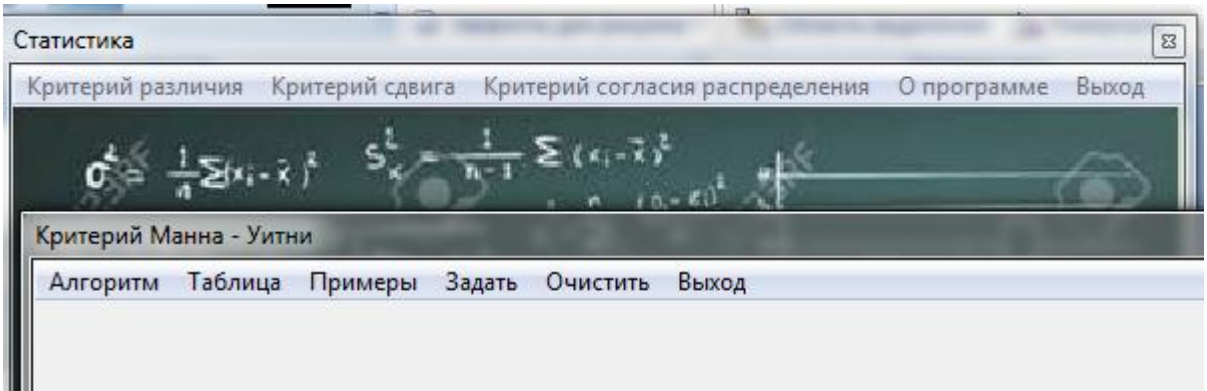

Рисунок 3. Пример меню критерия Манна-Уитни

Критерий Розенбаума Алгоритм Таблицы Примеры Задать Очистить Выход

Рисунок 4. Пример меню критерия Розенбаума

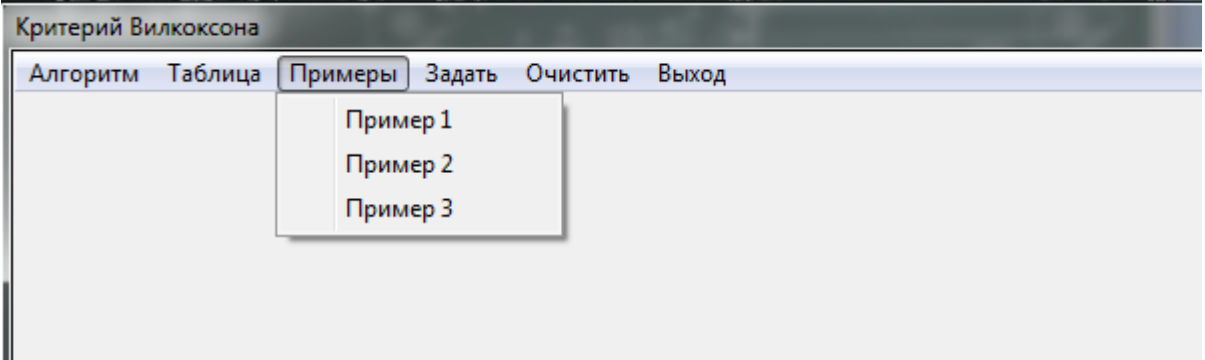

Рисунок 5. Пример меню критерия Вилкоксона

Стоит заметить, что можно выполнить любой критерий «по шагам», где подробно даны пояснения каждого шага.

На примере критерия Манна-Уитни рассмотрим, как будет алгоритм выполняться «сразу» и как «по шагам».

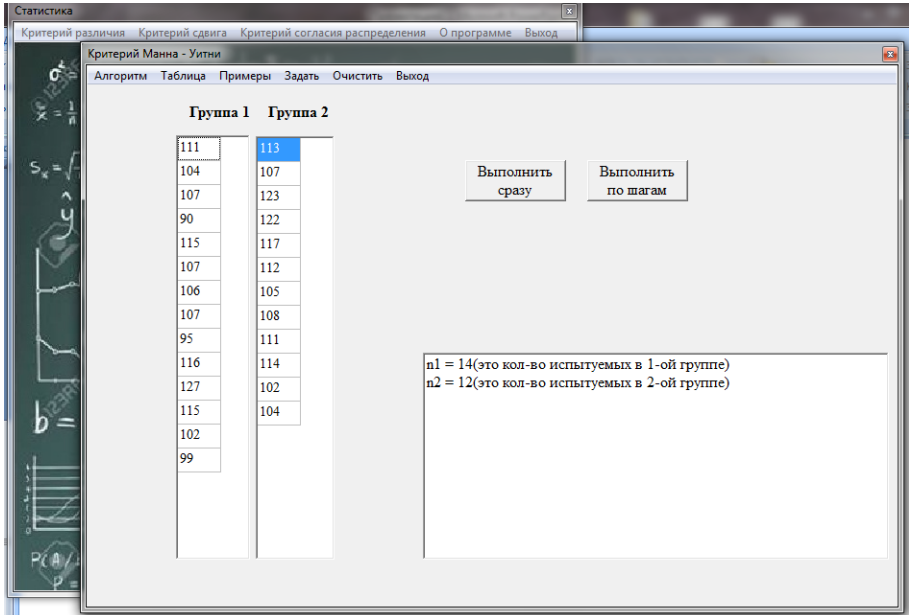

Рисунок 6. Пример задания критерия Манна-Уитни

Если выберем команду «Выполнить сразу», то получим ответ и некоторые промежуточные действия.

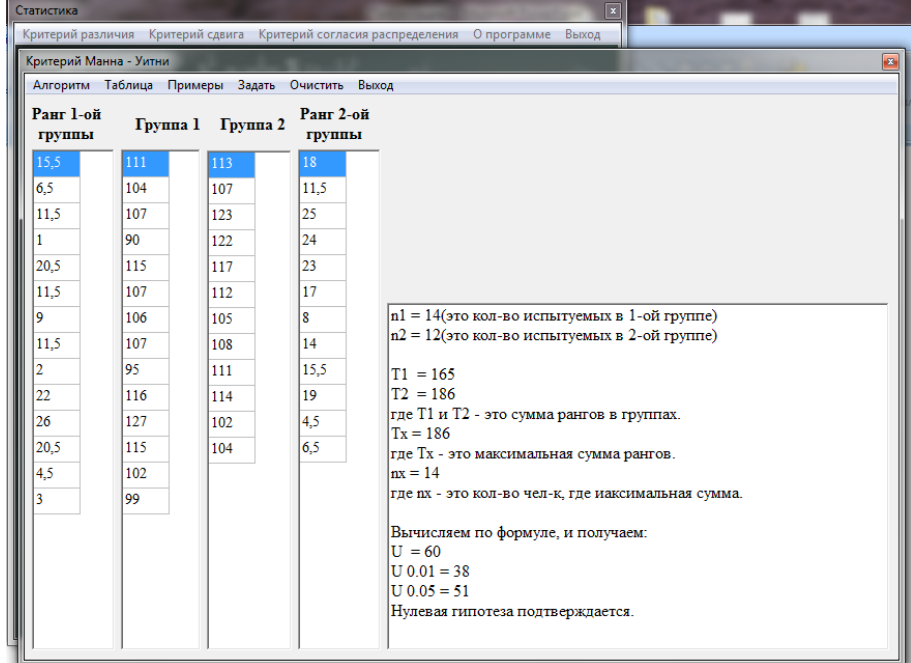

Рисунок 7. Пример выполнения алгоритма Манни-Уитни командой «Выполнить сразу»

Если же выберем команду «Выполнить по шагам», то программа нам предложит сделать несколько следующих шагов:

#### 1) «Ранжирование».

Если тестируемый понимает данный шаг, то он может перейти к следующему шагу;

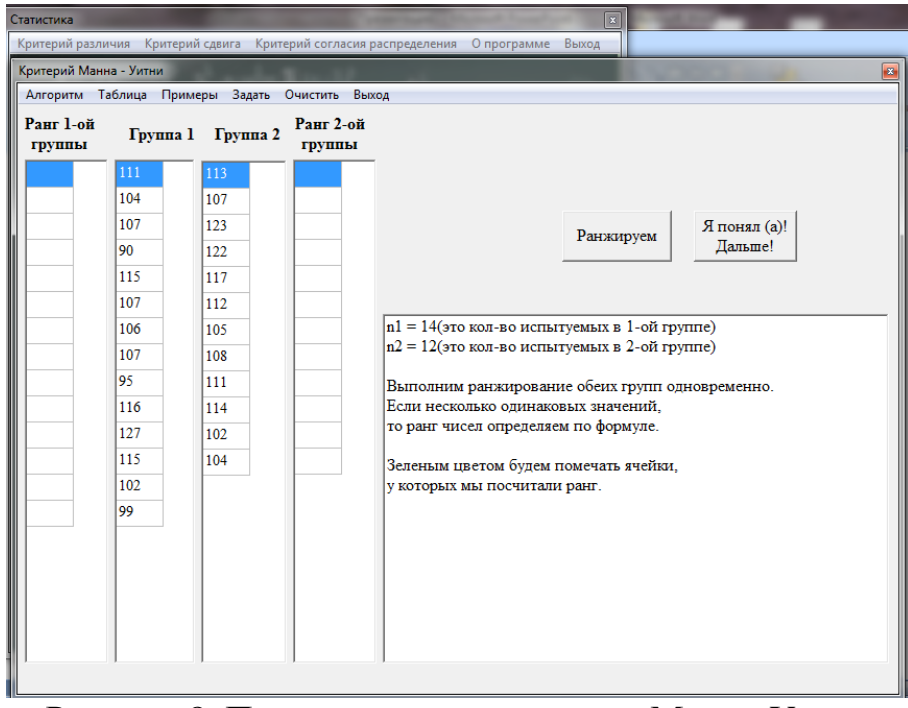

Рисунок 8. Пример шагов в критерии Манна-Уитни

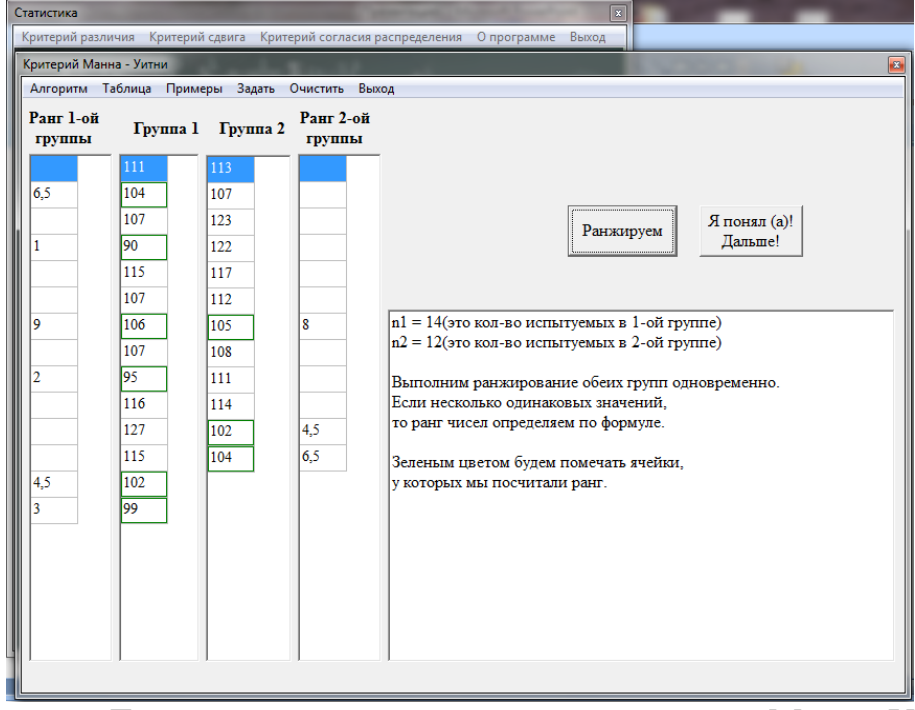

Рисунок 9. Демонстрация ранжирования в критерии Манна-Уитни

2) «Вычисляем».

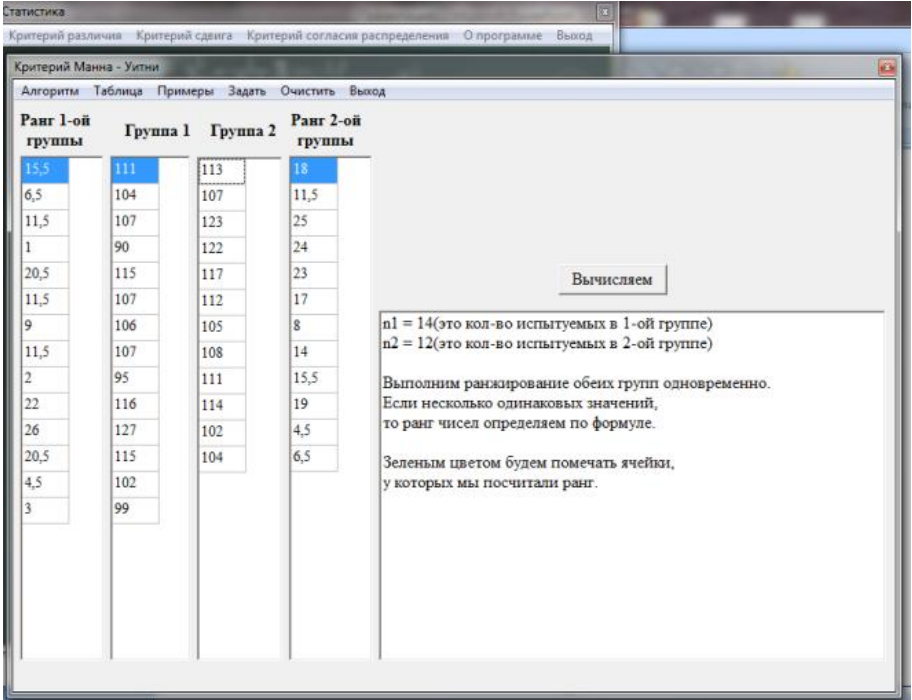

Рисунок 10. Демонстрация критерия Манна-Уитни после выполнения ранжирования

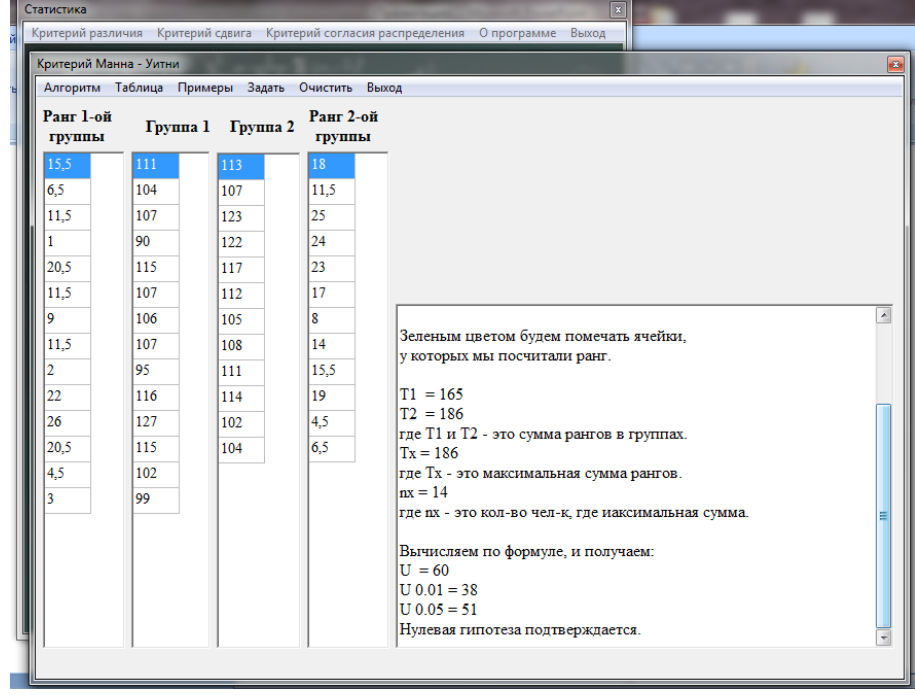

Рисунок 11. Демонстрация Манна-Уитни после выполнения команды «вычислить»

Можно ввести свой пример, если воспользоваться процедурой «Задать» (предлагается ввести количество человек в каждой группе и ввести свои данные в таблицу).

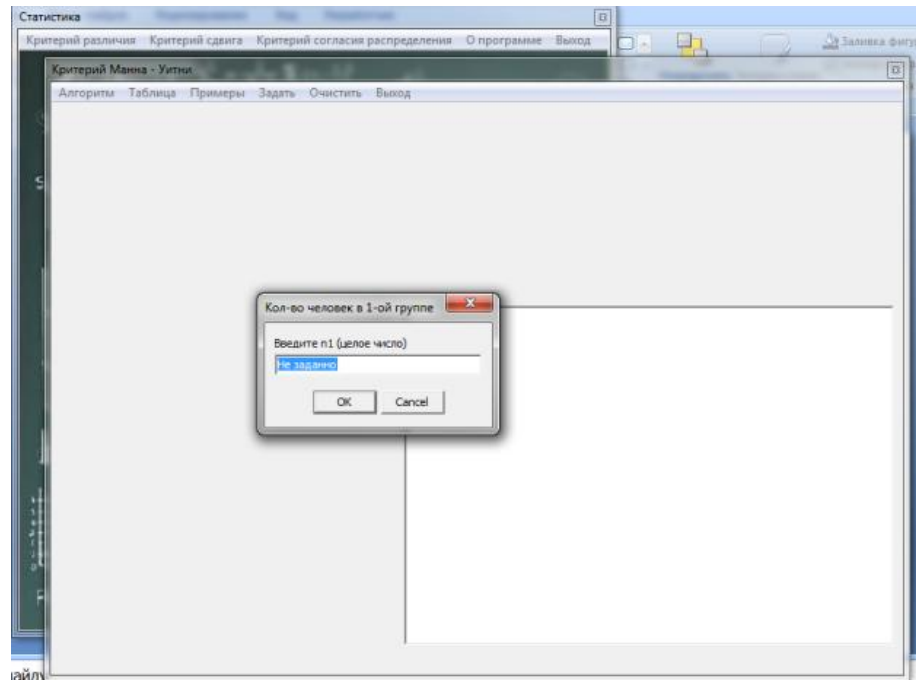

Рисунок 12.Пример того, как можно задать пример самостоятельно в критерии Манна-Уитни

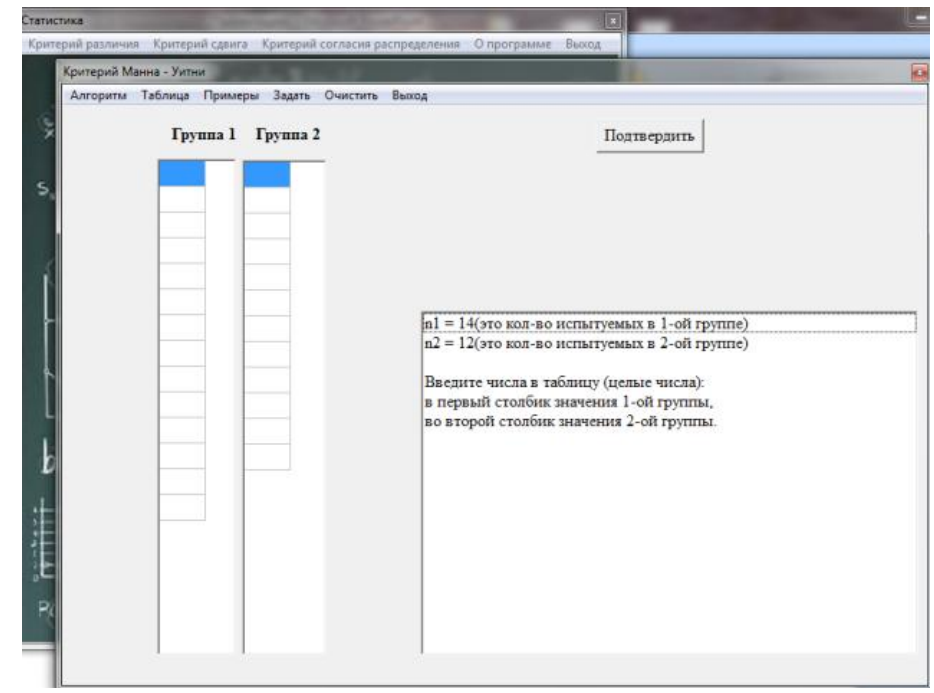

Рисунок 13.Пример того, как можно задать пример самостоятельно в критерии Манна-Уитни

Если допущена ошибка, то можно воспользоваться функцией «Очистить».

Преимущество программы «Statistics»: наглядность представления данных не только в пошаговом решении, но и в виде графиков, а именно гистограмм. Благодаря этому, можно лучше усвоить материал, например, увидев в критерии Пирсона сравнение плотности распределения функции с равномерным распределением, а в критерии Колмогорова-Смирнова наблюдать гистограмму сравнения двух функций распределения.

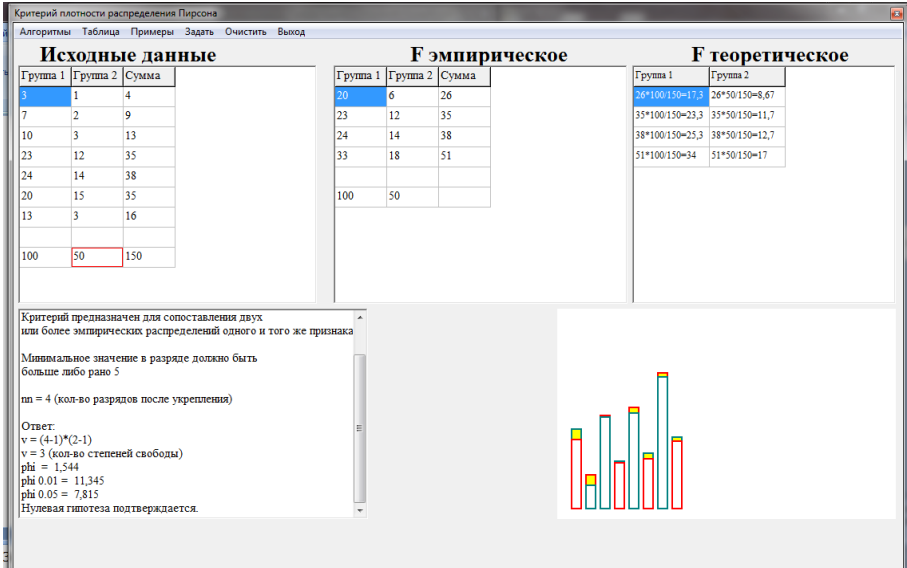

Рисунок 14. Пример вычисленного критерия Пирсона

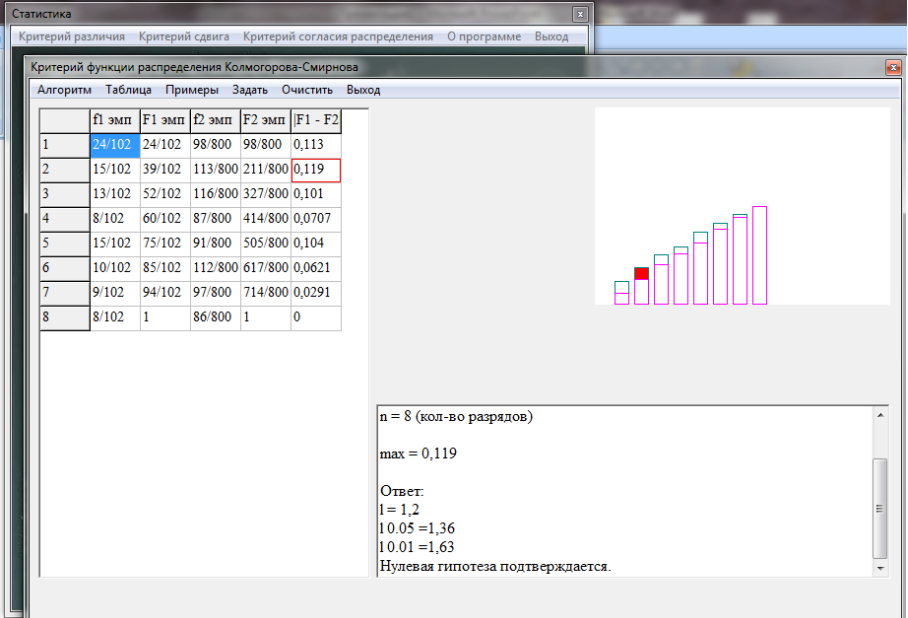

Рисунок 15. Пример вычисленного критерия Колмогорова-Смирнова

### *Какую возможность программа «Statistics» дает студентам?*

Студент, изучающий новый материал, может начать с чтения теории и просмотра примеров, а затем попробовать самостоятельно решить какойлибо пример «сразу» или «по шагам» и тем самым проверить себя.

Возможность пройти весь алгоритм «по шагам» является очень удобной функцией для самопроверки. Студент с лёгкостью сможет проверить знания по каждому критерию, и найти, где и на каком шаге он допустил ошибку.

Проверить свои знания можно выполняя задания раздела «Контроль», который находится в каждой теме.

## *Какую возможность программа «Statistics» дает преподавателям?*

Программа *«Statistics»* будет полезна и преподавателю. Если по какимто причинам студент не присутствовал на лекции, то можно предложить воспользоваться данной программой, чтобы наверстать упущенное. Благодаря простоте, наглядности и подробному описанию студент обязательно придёт подготовленным.

Следует также отметить, что программа содержит модуль контроля, который можно использовать в качестве самостоятельной работы по каждому из трех групп критерий. Важное преимущество модуля контроля состоит в том, что нет одинаковых вариантов для проверки знаний студентов, так как значения в критериях генерируются случайным образом. Если при выполнении задания необходима справочная таблица, то она автоматически выводится на экран. Контроль охватывает все ключевые моменты каждого критерия. После прохождения контроля все данные записываются в файл, где указывается: какой критерий проходили, входные регистрационные данные, помечаются правильные и неправильные ответы, а также выставляется оценка.

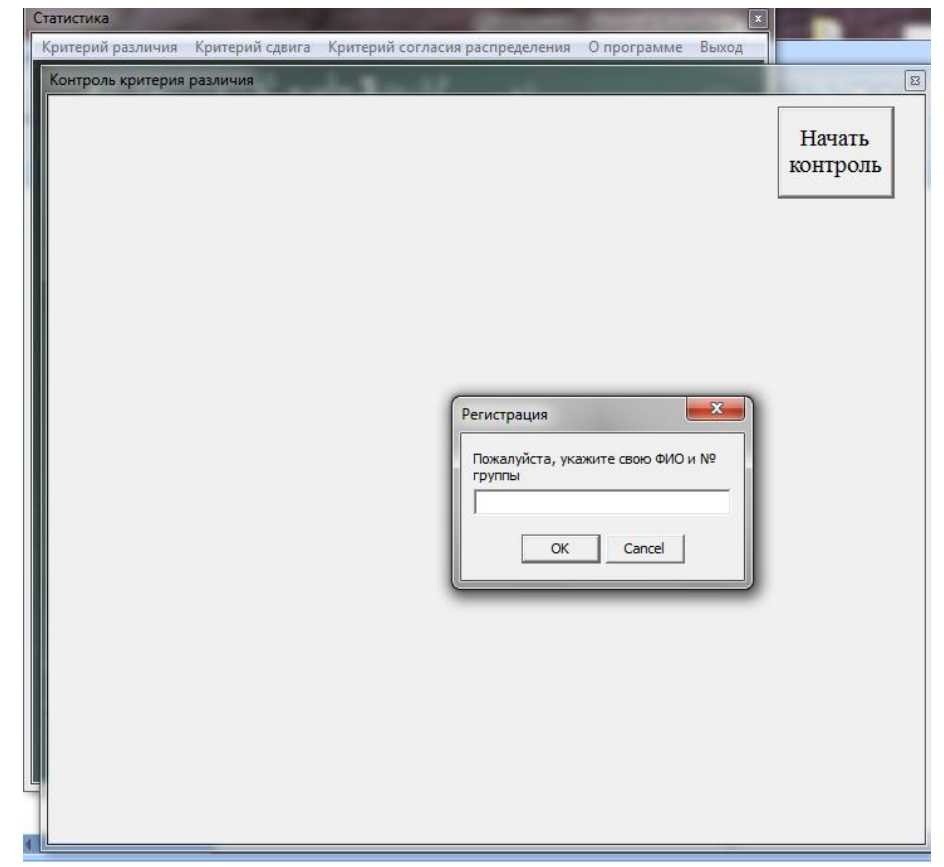

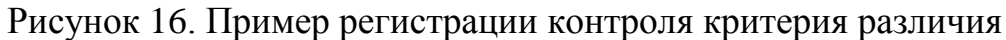

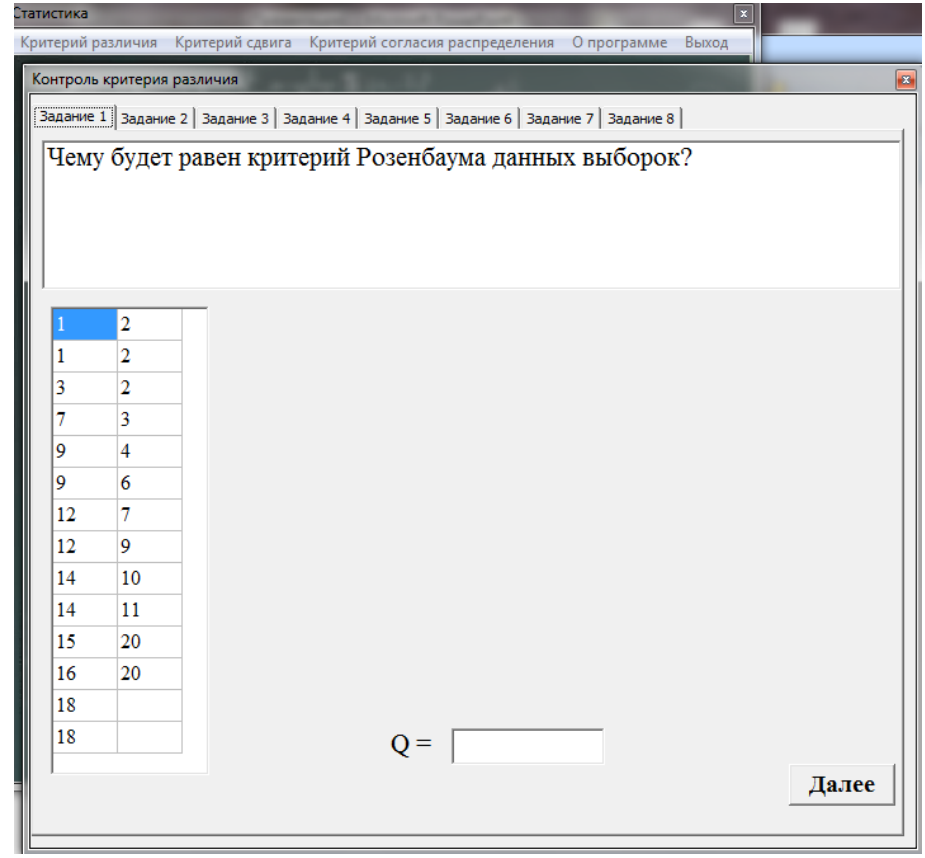

Рисунок 17. Пример задания из контроля критерия различия

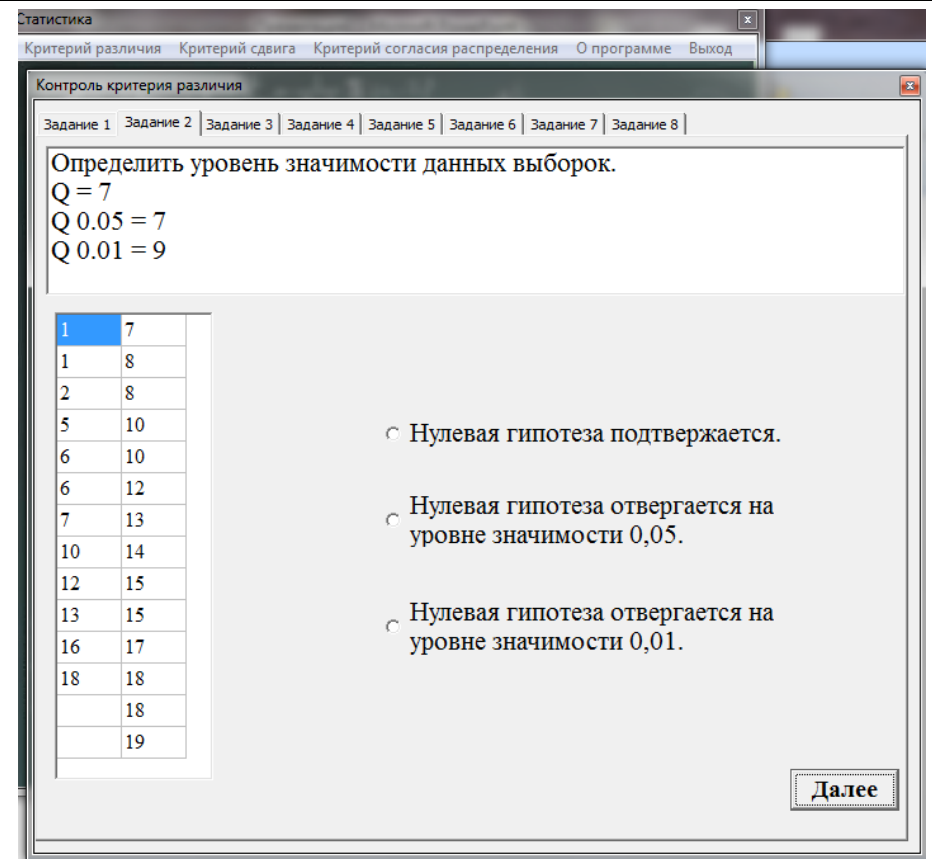

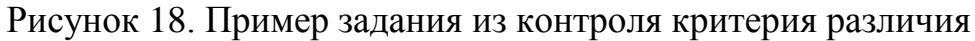

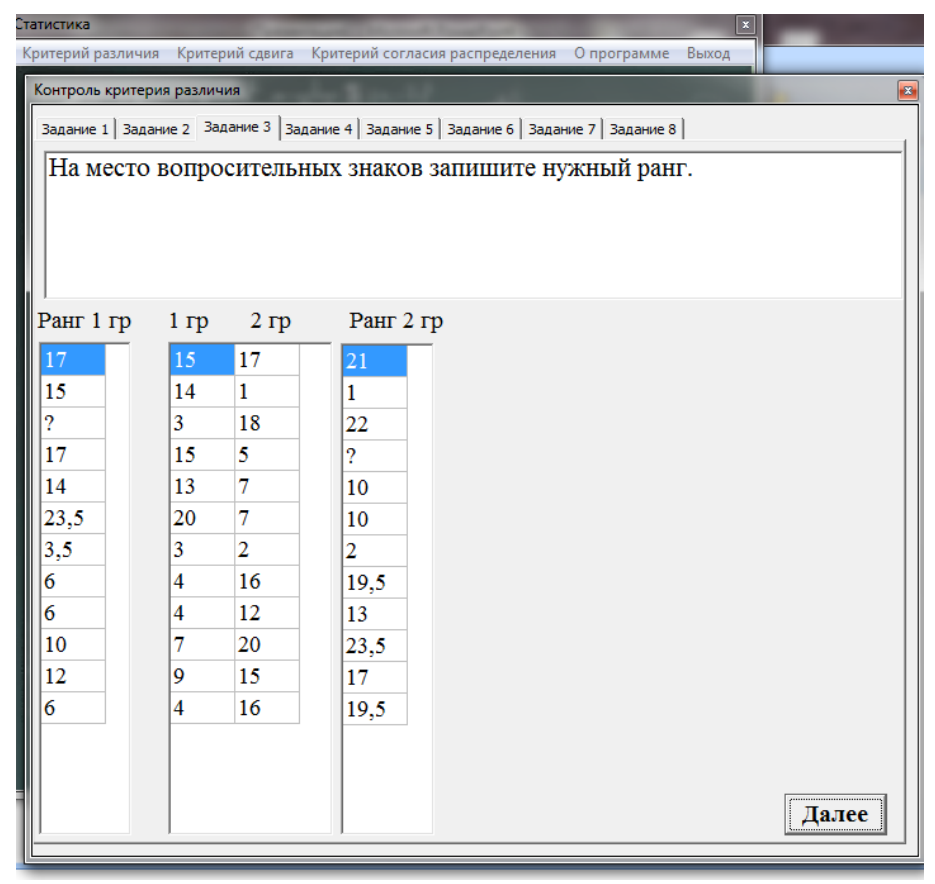

Рисунок 19.Пример задания из контроля критерия различия

# Постулат. 2018. №6 ISSN 2414-4487

ż

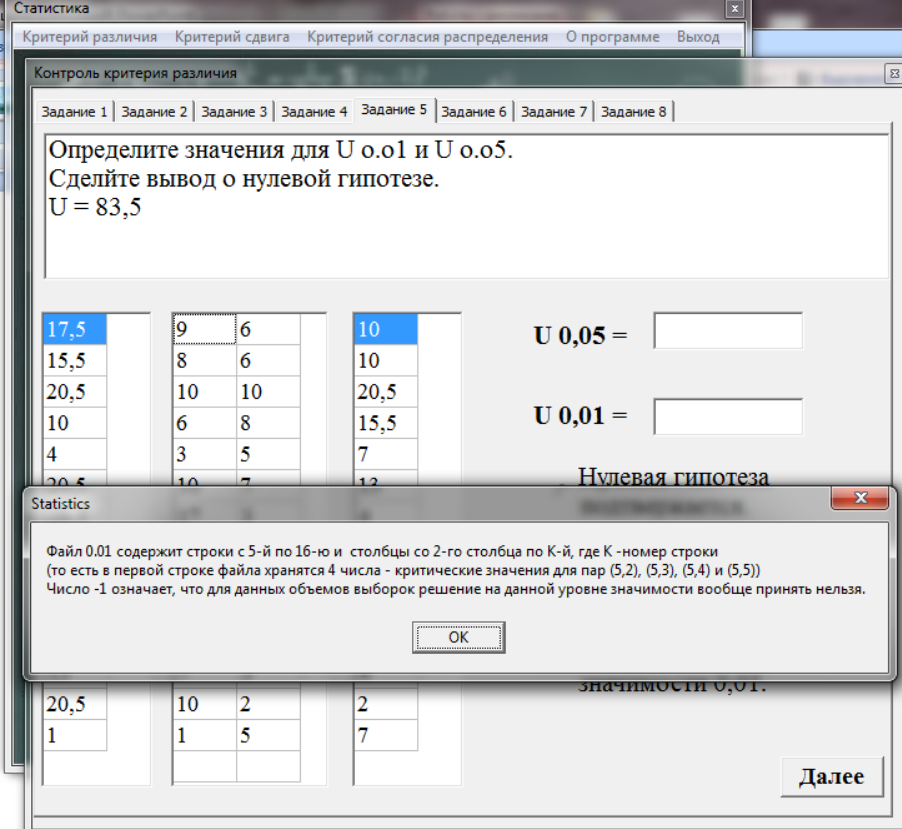

Рисунок 20. Пример задания из контроля критерия различия

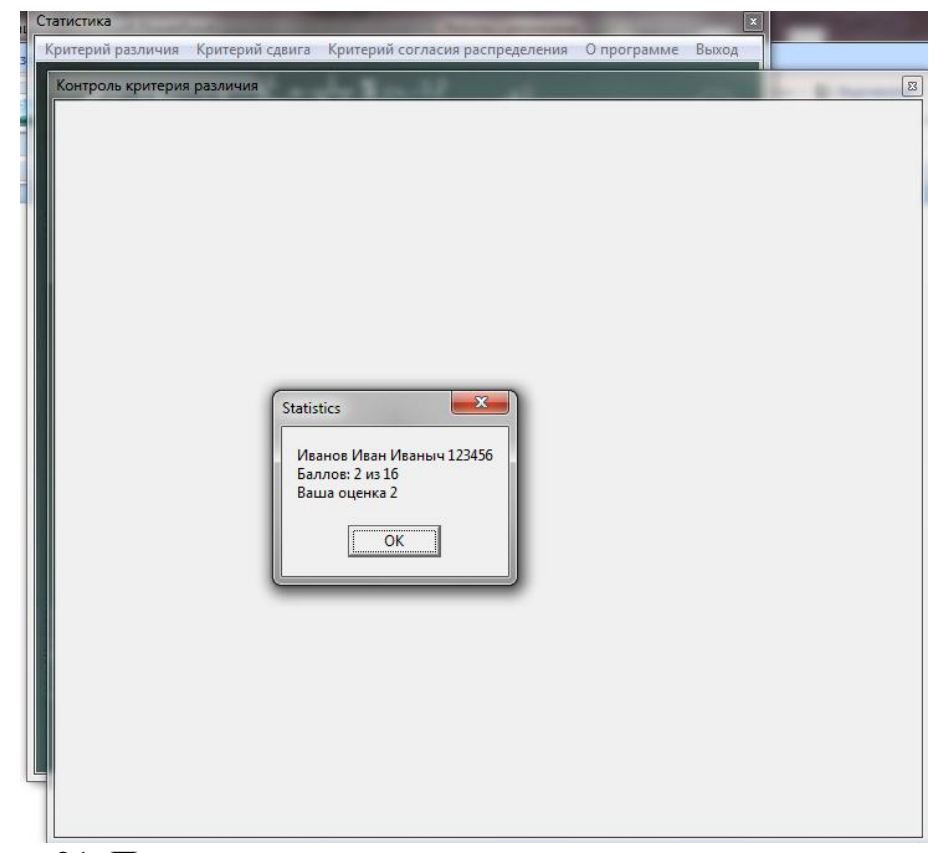

Рисунок 21. Пример выставления оценки контроля критерия различия

И, пожалуй, наиболее важное достоинство программы «Statistics» состоит в том, что она является бесплатной.

### **Библиографический список**

- 1. Афанасьев В.В. Теория вероятностей в вопросах и задачах. ЯГПУ, Центр информационных технологий обучения, 2006-03-04. URL: [http://cito](http://cito-web.yspu.org/link1/metod/theory/theory.html)[web.yspu.org/link1/metod/theory/theory.html](http://cito-web.yspu.org/link1/metod/theory/theory.html)
- 2. Пустошная С.Н. Математические методы в психологии. URL: [https://revolution.allbest.ru/psychology/00727699\\_0.html](https://revolution.allbest.ru/psychology/00727699_0.html)